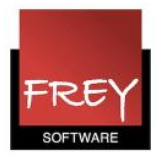

## Import af stamdata fra EASY-C til Untis

Eksport fra Untis til EASY-C er en Affect IT service

For at overføre stamdata fra EASY-C til Untis, skal skolen være oprettet som kunde hos Affect IT.

Derudover har Affect IT brug for:

- Rettigheder til at hente stamdataoplysningerne fra EASY-C.
- Mailadresse(r) på den/dem, der skal kunne hente stamdata fra EASY-C.

Når ovenstående er på plads, kan stamdata fra EASY-C hentes ved at gå på hjemmesiden http://new.affect-it.dk.

## Log på Affect IT

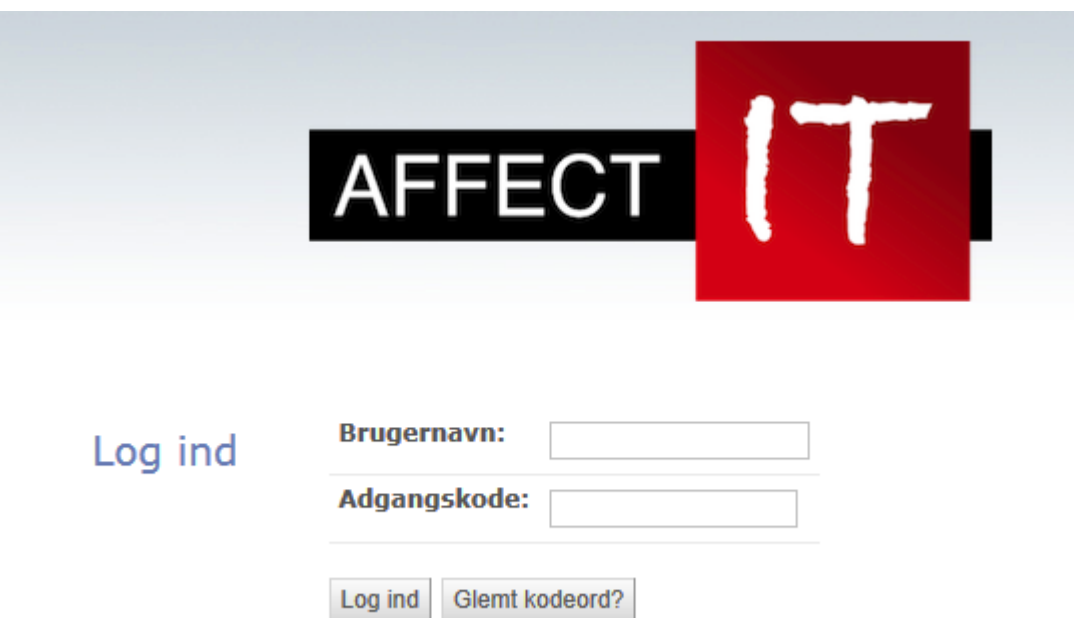

Åben hjemmesiden: http://new.affect-it.dk

Når du er oprettet som kunde i Affect IT, kan du logge ind med din emailadresse. Kodeordet skal du selv oprette første gang ved at trykke på knappen "Glemt kodeord?" på login-siden.

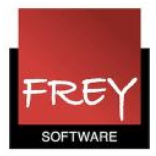

### Udpeg din skole og klik på knappen vælg

Velkommen, Kitt. Afdeling: . Skift adgangskode / Log ud

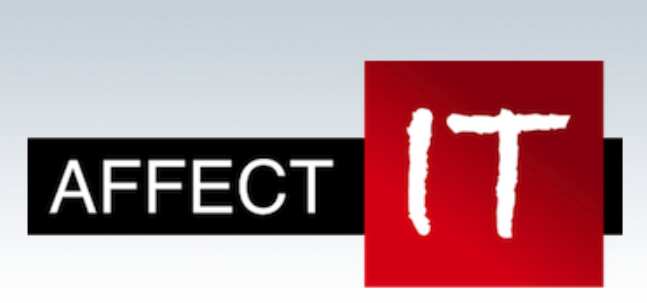

EASY-A Skemaindlæsning **Status** Hjælp Indstillinger

#### Vælg den afdeling, du vil arbejde med:

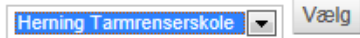

#### Vælg Stamdata

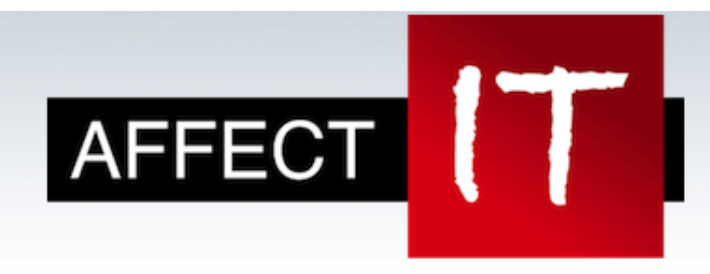

# **EASY-A**

Her kan du indlæse eksportfiler fra Untis og synkronisere skemaet med EASY-A

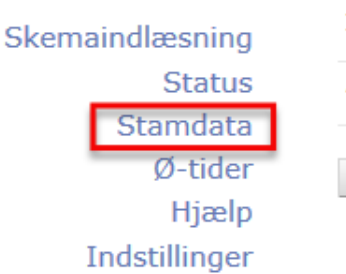

**XML** stamdata: Gennemse.. **Aktuel undervisning:** Gennemse...

Indiaes

I ovenstående vindue skal du KUN klikke på menuen Stamdata. Nu åbner formularen, hvor du kan udvælge de stamdata i EASY-C, der skal eksporteres til Untis. I næste skærmdump ser du et udpluk af formularen.

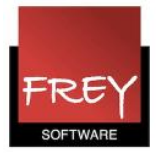

## Udfyld formularen

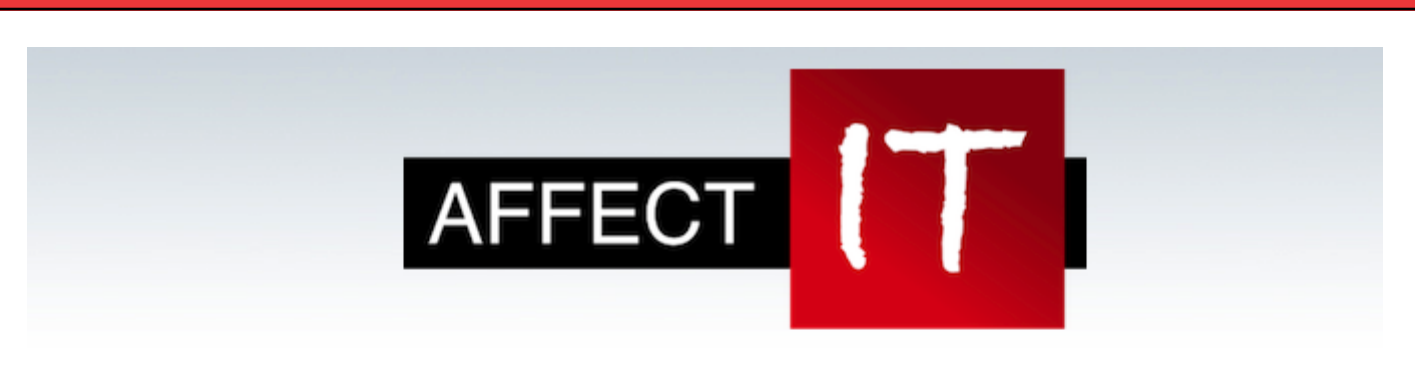

Her kan du hente stamdata fra EASY-A til import i Untis.

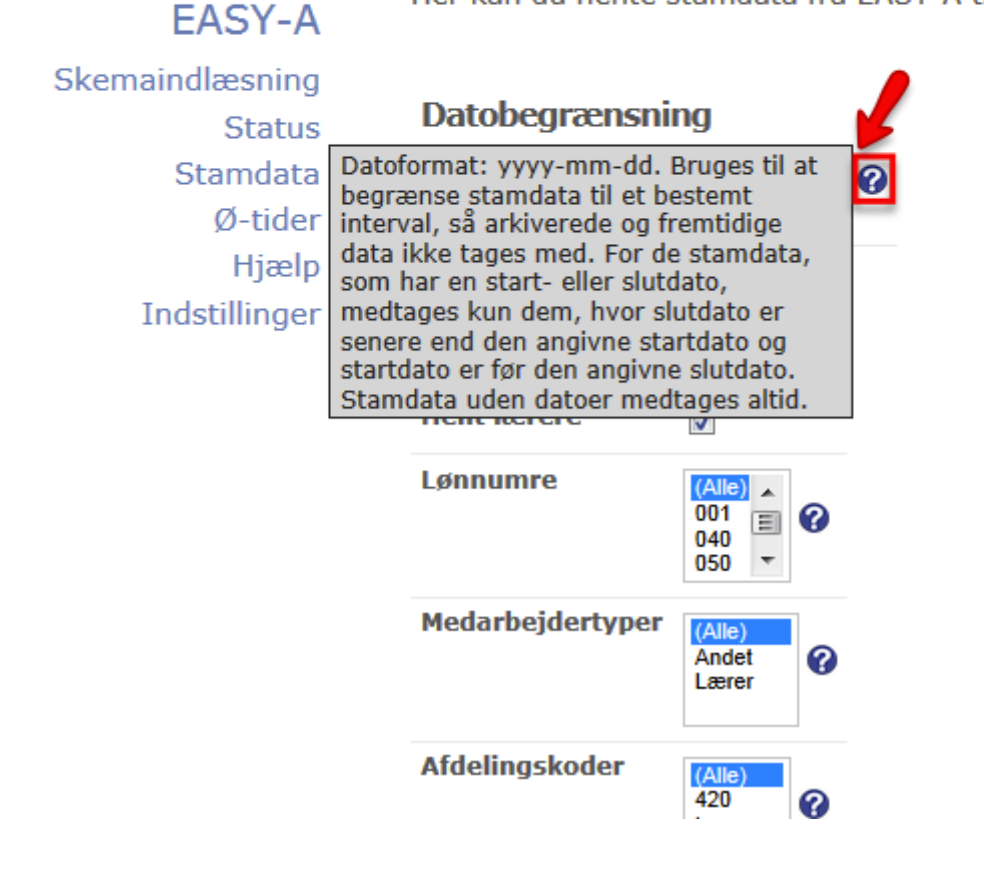

Du skal udvælge/afgrænse de stamdata, der skal overføres til Untis. Du kan få hjælp ved at klikke på spørgsmålstegnet.

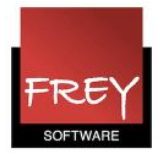

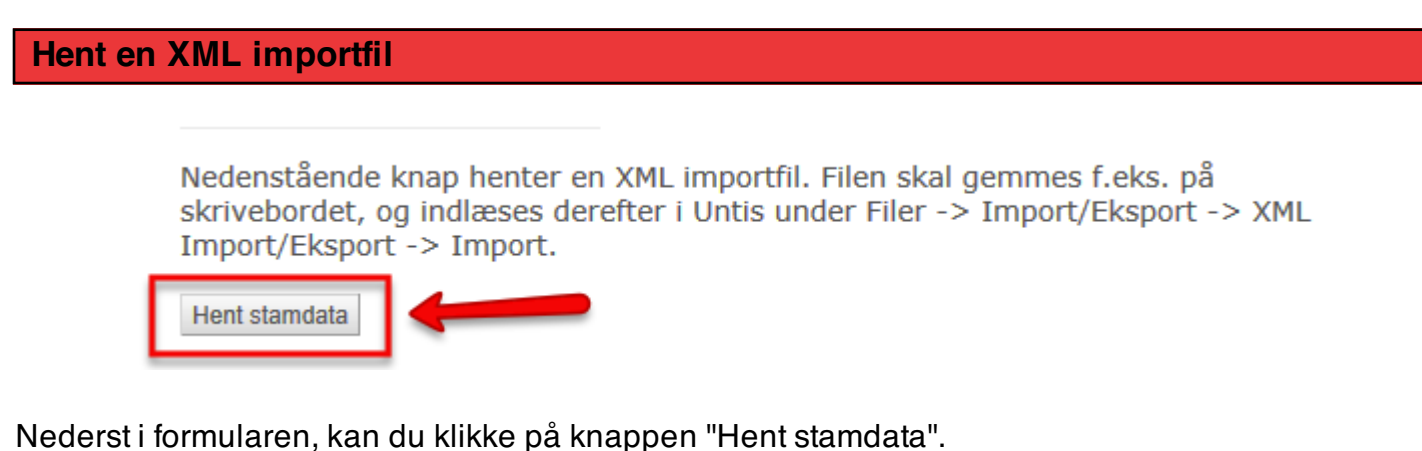

Det kan godt tage lidt tid...

Nedenstående knap henter en XML importfil. Filen skal gemmes f.eks. på skrivebordet, og indlæses derefter i Untis under Filer -> Import/Eksport -> XML Import/Eksport -> Import.

Hent stamdata

Henter stamdata fra EASY-A. Dette kan tage nogle minutter...

Nu hentes stamdata.

#### Gem XML-dokumentet og importer det i Untis

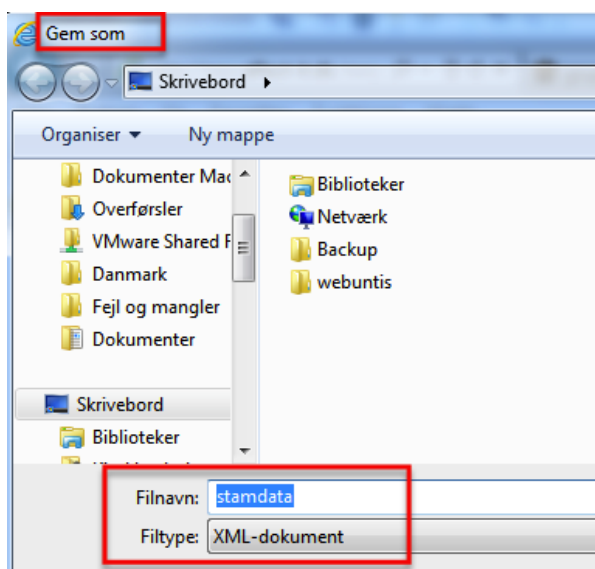

Udpeg det sted, hvor XML-dokumentet skal placeres.

Derefter skal du åbne Untis og indlæse filen. Det er i menuen: Filer --> Import/Eksport --> XML Import/Eksport vælg fanebladet "Import".

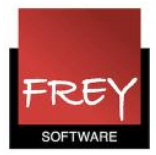

Inden du importerer stamdata fra EASY-C, er det en god idé, at tage en backup af dine data i Untis.

Hvis det viser sig, at du i udvælgelsen af stamdata fra EASY-C, har lavet en fejl. Kan du blot danne et nyt XML-dokument, indlæse din backup i Untis og prøve en gang til.

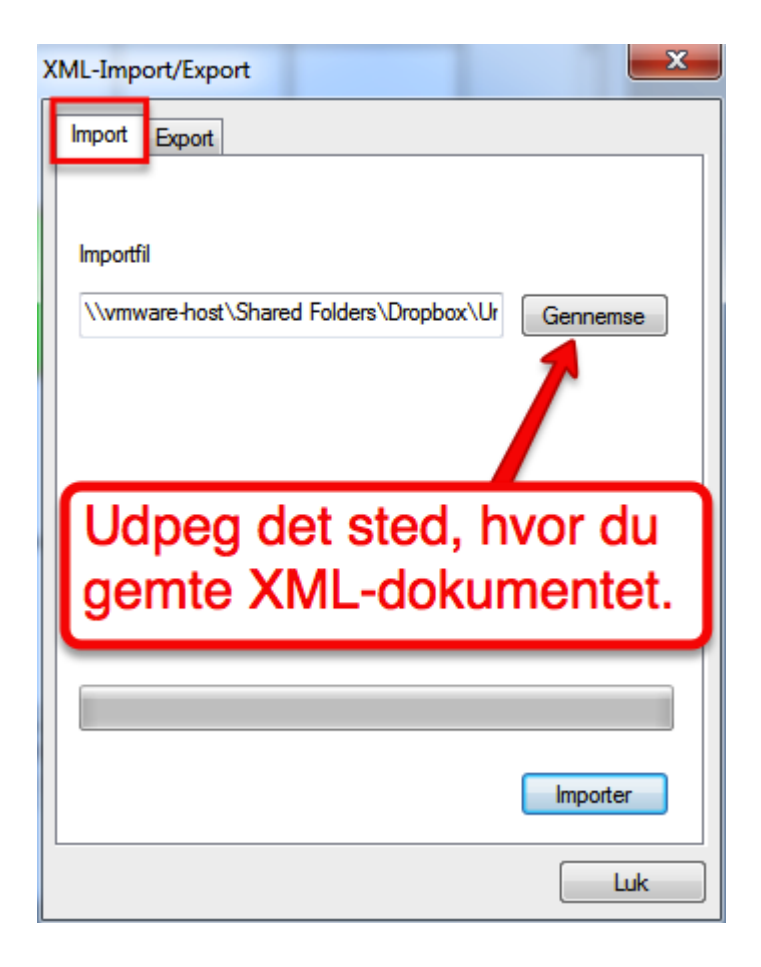

Udpeg XML-dokumentet og klik på Importer-knappen.

Stamdata fra EASY-C overskriver eksisterende stamdata i Untis, hvis de har samme betegnelse. Andre stamdata i Untis efterlades intakt.